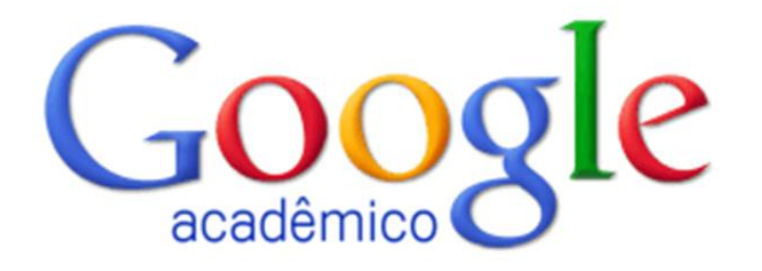

## **ÍNDICE H DE AUTOR NO GOOGLE ACADÊMICO**

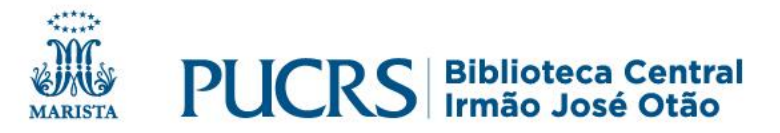

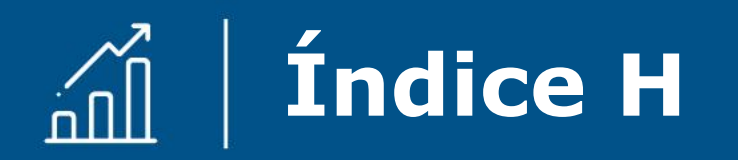

O índice H é um **indicador de desempenho** que analisa de forma quantitativa a produção científica de um autor, medindo, ao mesmo tempo, a sua **produtividade** (pelo número de publicações) e o **impacto** das suas publicações (pelo número de citações recebidas).

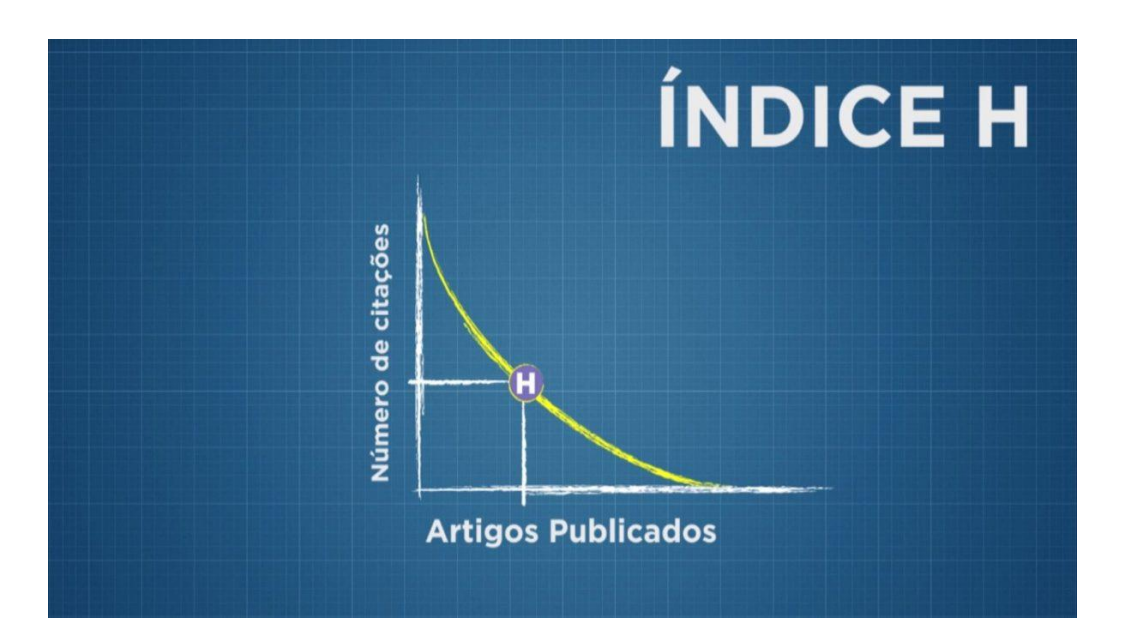

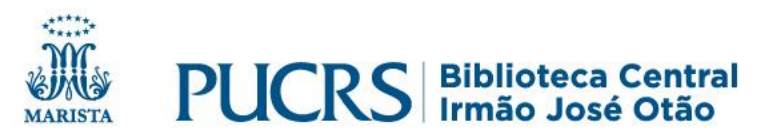

# **Métricas no Google Acadêmico**

O Google Acadêmico gera diversas métricas para autores e publicações, dentre elas o **índice H**, que **é criado para todos os usuários que possuem perfil na base**;

O cálculo do índice H é feito por algoritmos que contabilizam as publicações e suas citações identificadas em documentos disponibilizados na web.

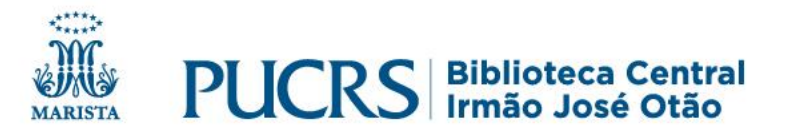

# **Verificar o índice H no Google Acadêmico**

1. Acesse o Google Acadêmico: **scholar.google.com.br**

2. Digite o nome do autor na caixa de busca

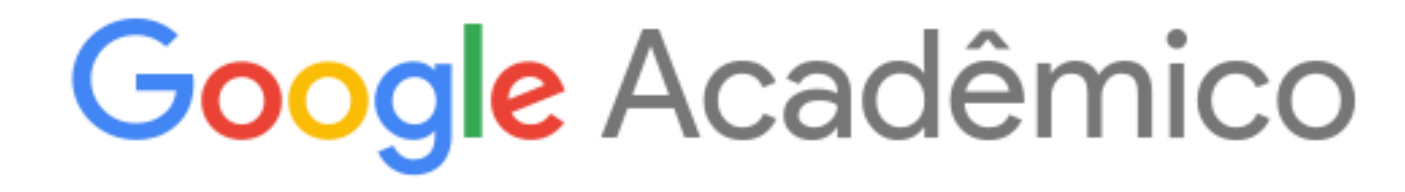

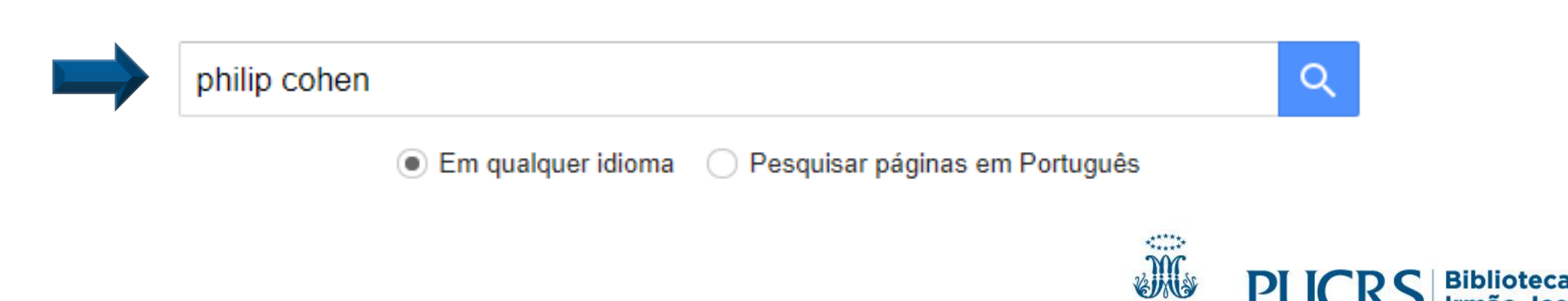

# **Verificar o índice H no Google Acadêmico**

#### 3. Em: "Perfis de usuário para"

#### 4. Clique no nome do autor pesquisado

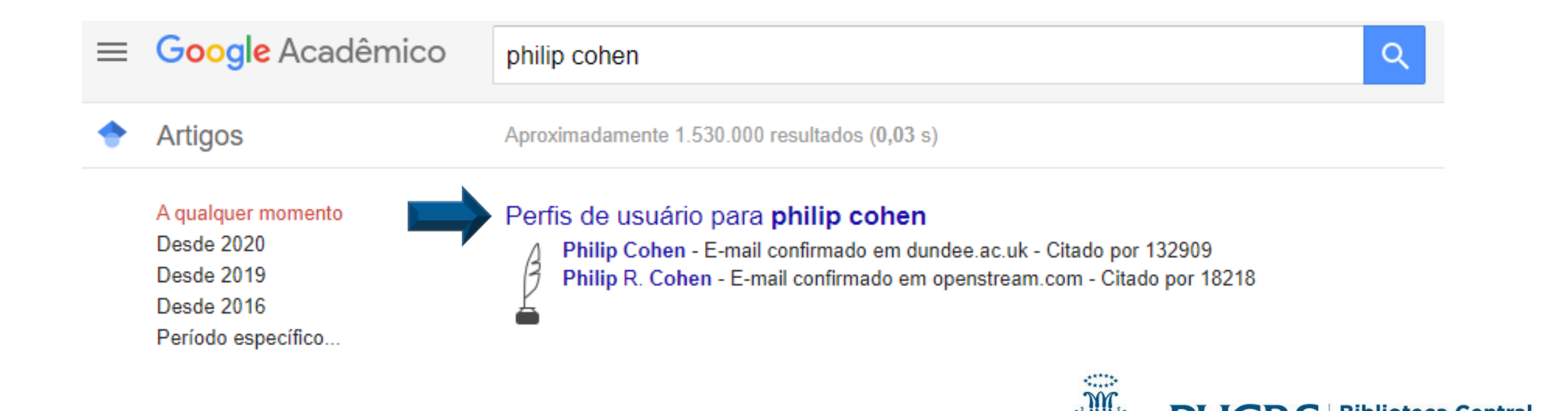

## **Verificar o índice H no Google Acadêmico**

#### Você obterá informações sobre índice H e as citações do autor.

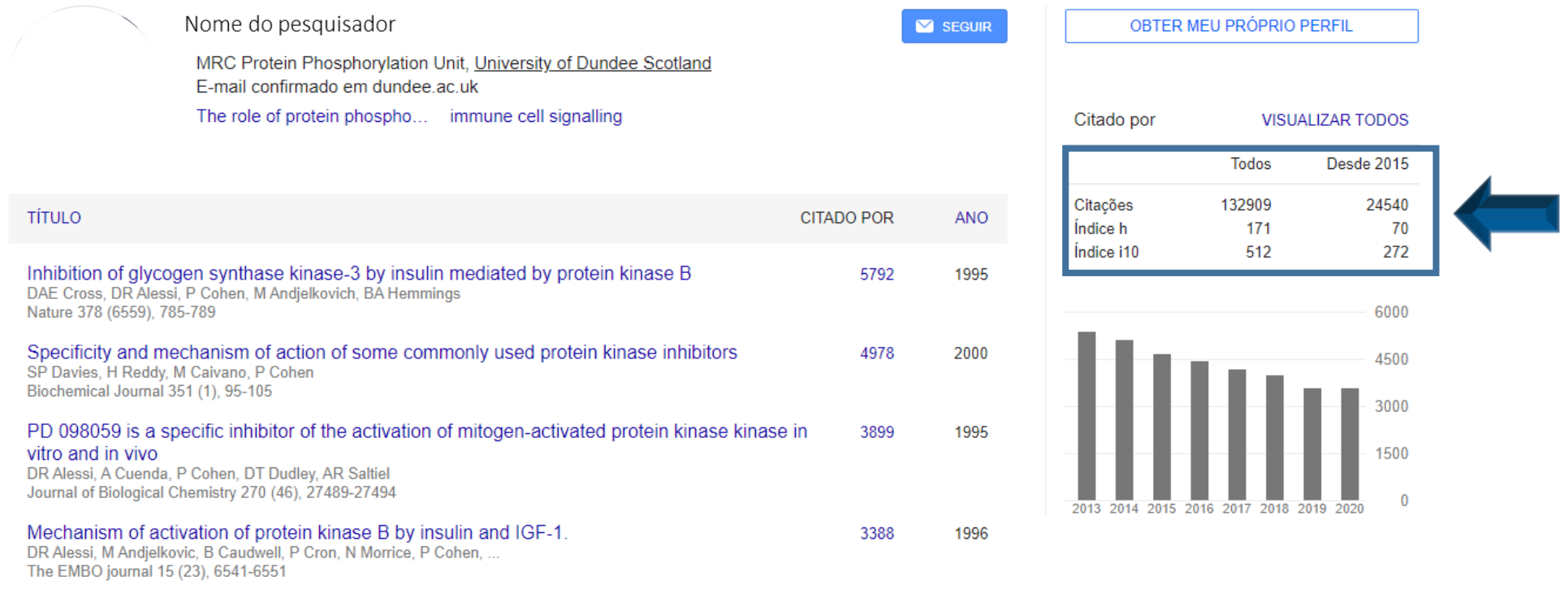

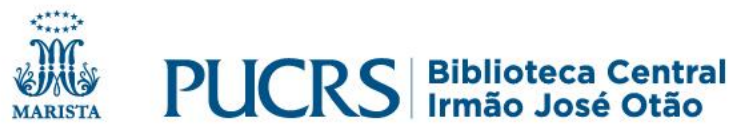

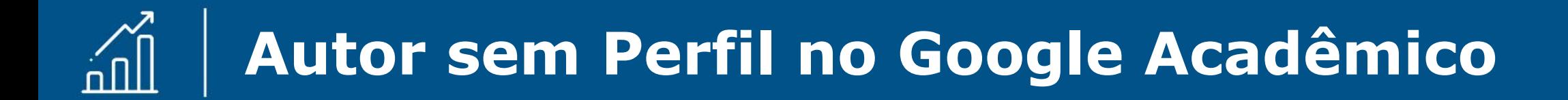

Para autores sem perfil no Google Acadêmico, o índice H pode ser calculado com o software gratuito **Publish or Perish**, que recupera e analisa citações.

> Disponível para download em: <https://harzing.com/resources/publish-or-perish>

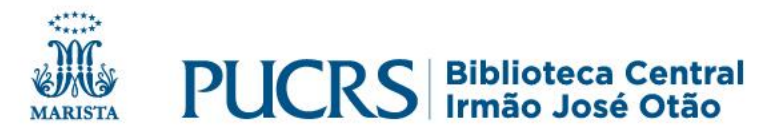

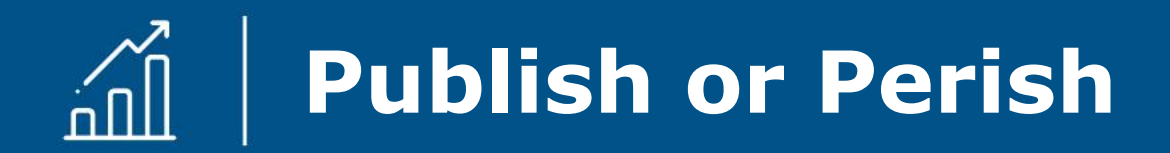

Permite obter várias métricas, como: índice H de um autor, número médio de citações por artigo, número médio de citações por ano, índice de Egghe, entre outros.

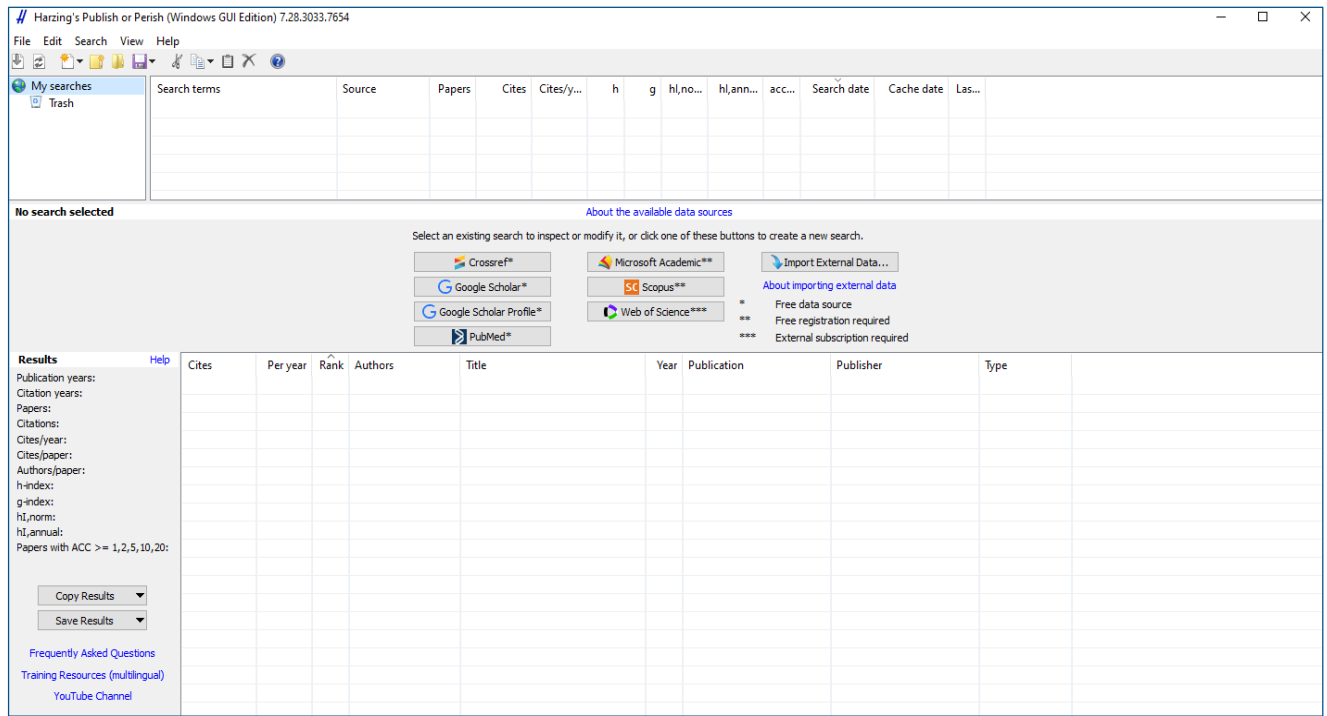

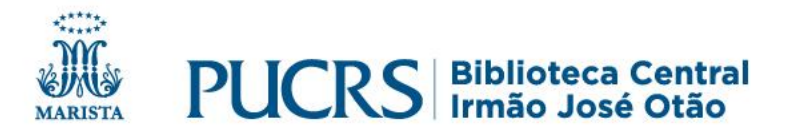

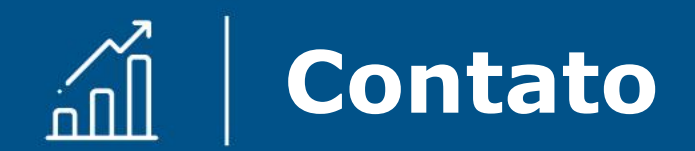

### **biblioteca.pucrs.br**

#### **biblioteca.apoio@pucrs.br** (51) 3353-6073

#### **Ed St @BibliotecaPUCRS**

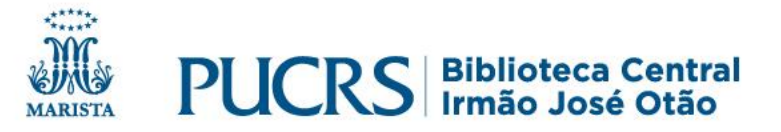